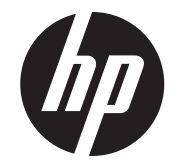

Instruções de instalação

# Monitores voltados para o cliente (CFDs) HP RP9 com montagem superior e montagem inferior de 2 x 20 integrados

© Copyright 2016 HP Development Company, L.P. As informações contidas aqui estão sujeitas a alteração sem aviso prévio. Primeira edição: fevereiro de 2016

843782-201

## Antes de começar

- 1. Salve todos os arquivos, encerre o computador corretamente através do sistema operacional e desligue todos os dispositivos externos.
- 2. Desligue o cabo de alimentação da tomada elétrica e desconecte todos os dispositivos externos.
- AVISO! Para evitar o risco de ferimentos graves ou danos ao sistema, certifique-se de que o cabo de alimentação de CA do computador esteja desconectado da tomada de CA antes de instalar este produto. Não fazer isso pode expor você ao risco de choque elétrico.
- AVISO! Para reduzir o risco de lesões provocadas por superfícies quentes, deixe o sistema interno esfriar antes de tocá-lo.
- CUIDADO: A eletricidade estática pode danificar os componentes eletrônicos do computador ou dos equipamentos opcionais. Antes de iniciar este procedimento, certifique-se de que você está livre de eletricidade estática tocando brevemente em um objeto de metal aterrado.
- NOTA: Para obter as informações regulamentares e de segurança, consulte os *Avisos sobre o produto* que acompanham o seu produto.

1.Pressione as duas travas na tampa traseira do monitor para fora  $\bullet$ . Deslize a tampa traseira para cima e, em seguida, levante-a do monitor <sup>2</sup>.

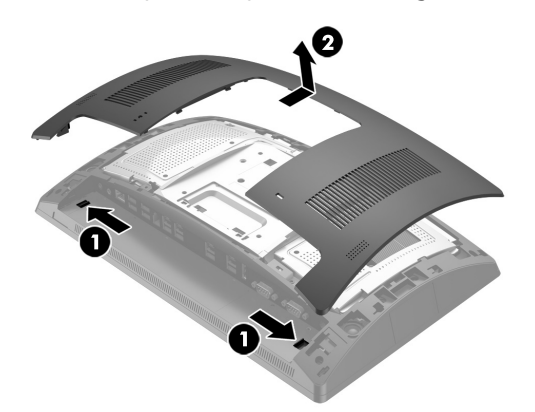

- **2.** Remova os dois parafusos que prendem a tampa da porta superior  $\bullet$  e, em seguida, puxe a tampa da porta para fora do monitor <sup>2</sup>.
- NOTA: Talvez seja necessário afrouxar cuidadosamente a tampa da porta do interior dos orifícios de parafuso com uma chave de fenda plana.

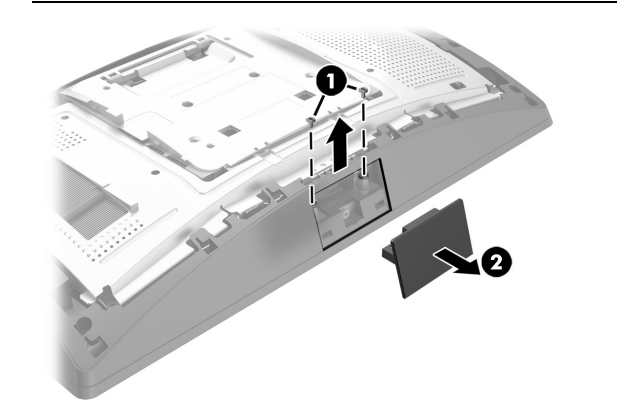

#### Suporte do produto

Para obter acesso online às informações de suporte técnico, ferramentas de autodiagnóstico, assistência online, fóruns comunitários ou especialistas em TI, ampla base de conhecimento de múltiplos fornecedores e ferramentas de monitoramento e diagnóstico, visite www.hp.com/support.

> Remova a tampa do braço do CFD puxando a parte superior da tampa 1 e, em seguida, a parte inferior da tampa. Desaperte o parafuso que prende o CFD ao monitor  $\odot$ , pressione as duas linguetas nas laterais do braço do CFD  $\odot$ e, em seguida, deslize o CFD para fora da porta USB <sup>4</sup>.

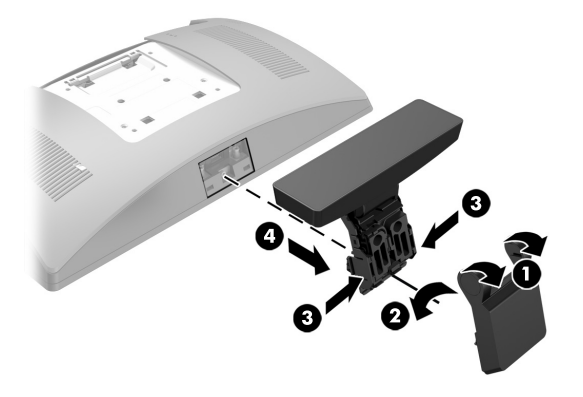

NOTA: Se precisar de ajuda com a preparação do modelo do computador para essa instalação, consulte a documentação fornecida com o computador, ou visite www.hp.com/support para localizar o manual do seu modelo.

- 1. Coloque o RP9 voltado para baixo em uma superfície plana coberta com um pano limpo e macio.
- **2.** Deslize o suporte do CFD até a parte inferior da base  $\bullet$  e, em seguida, prenda o suporte com o parafuso <sup>2</sup>.

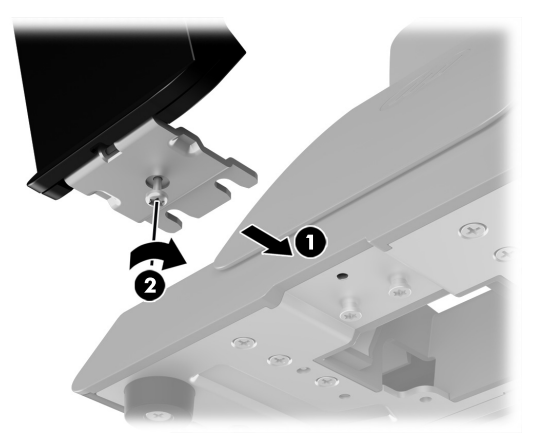

#### Instalação do CFD com montagem superior

Você deve instalar o CFD com montagem superior na porta USB superior do monitor RP9. Antes de instalar o CFD, você deve remover a tampa traseira do monitor e a tampa da porta superior.

3. Alinhe as linguetas da tampa traseira do monitor com os encaixes no monitor. Coloque a tampa no monitor e, em seguida, deslize a tampa para baixo até que se encaixe no lugar.

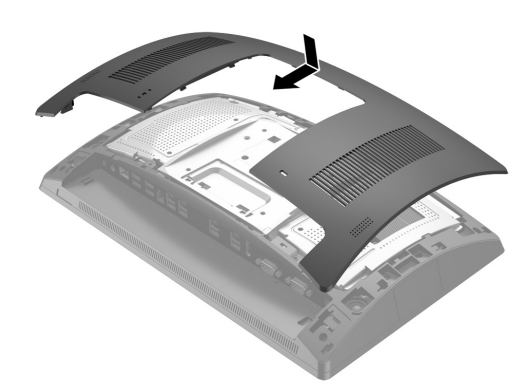

4.Remova a tampa do braço do CFD puxando a parte superior da tampa  $\bm{\Theta}$  e, em seguida, a parte inferior da tampa. Insira o conector USB do CFD na porta USB <sup>o</sup> e, em seguida, prenda o CFD com o parafuso fornecido <sup>o</sup>. Substitua a tampa do braço 4 encaixando a parte superior da tampa no braço e, em seguida, a parte inferior da tampa.

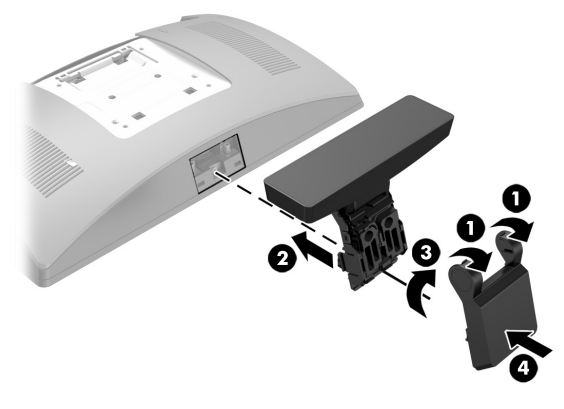

5. Conecte novamente o cabo de alimentação e quaisquer dispositivos externos e, em seguida, ligue o computador.

#### Remoção do CFD com montagem superior

# Instalação de um CFD com montagem inferior

O CFD com montagem inferior deve ser instalado na base do suporte RP9.

3. Passe o cabo do CFD para cima pelo orifício central da base e conecte-o a uma porta USB na parte traseira do monitor.

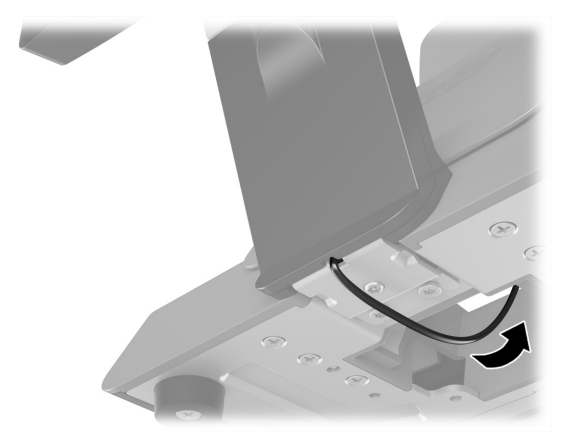

4. Conecte novamente o cabo de alimentação e quaisquer dispositivos externos e, em seguida, ligue o computador.

## Opinião sobre a documentação

A HP tem o compromisso de fornecer a documentação que atenda às suas necessidades. Para nos ajudar a melhorar a documentação, envie qualquer sugestão, comentário ou aviso sobre erros para doc.feedback@hp.com. Ao enviar sua opinião, inclua o título do documento e o número de peça (localizado junto do código de barras).

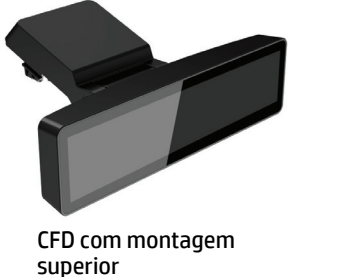

CFD com montagem inferior